## Peregrine **AssetCenter**

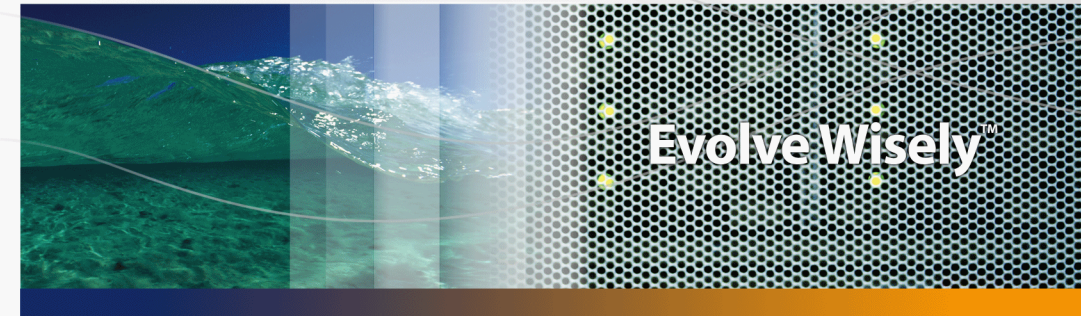

## Note sulla versione

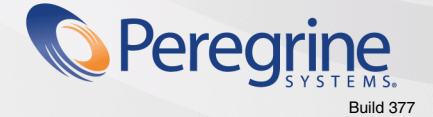

Part No. DAC-441-IT15

© Copyright 2005 Peregrine Systems, Inc. Tutti i diritti riservati.

Le informazioni contenute nel presente documento sono proprietà di Peregrine Systems, Incorporated, e possono essere utilizzate o comunicate soltanto con autorizzazione scritta di Peregrine Systems, Inc. Per la riproduzione di tutto o parte del manuale è necessario l'accordo scritto di Peregrine Systems, Inc. La presente documentazione menziona vari prodotti ed i relativi marchi. La maggior parte dei prodotti sono marchi depositati dai loro rispettivi proprietari.

Peregrine Systems ® e AssetCenter ® sono marchi depositati della Peregrine Systems, Inc.

I software descritti nel manuale vengono forniti con un contratto di licenza tra Peregrine Systems, Inc., e l'utente finale; devono pertanto essere utilizzati secondo i termini di questo contratto. Le informazioni contenute nel presente documento possono essere modificate senza preavviso e non obbligano a nulla la Peregrine Systems, Inc. Contattare il servizio clientela della Peregrine Systems, Inc. per verificare la data dell'ultima versione del documento.

I nomi di persone e di aziende citate nel manuale, nel database fornito a titolo di esempio o nelle visite guidate sono fittizi e destinati ad illustrare l'utilizzazione dei programmi. Qualsiasi somiglianza con aziende o persone esistenti o esistite è una pura coincidenza.

Per qualsiasi informazione tecnica su questo prodotto o per richiedere ulteriore documentazione su un prodotto di cui si possiede la licenza, contattare il servizio clientela della Peregrine Systems, Inc. inviando un e-mail al seguente indirizzo: support@peregrine.com.

Per qualsiasi commento o suggerimento sul presente documento, contattare l'ufficio che si occupa delle pubblicazioni tecniche della Peregrine Systems, Inc. inviando un e-mail al seguente indirizzo: doc\_comments@peregrine.com.

Questa edizione viene applicata alla versione 4.4 del programma coperto dal contratto di licenza.

**AssetCenter** 

Peregrine Systems, Inc. 3611 Valley Centre Drive San Diego, CA 92130 858.481.5000 Fax 858.481.1751 www.peregrine.com

# Sommario

#### **PEREGRINE**

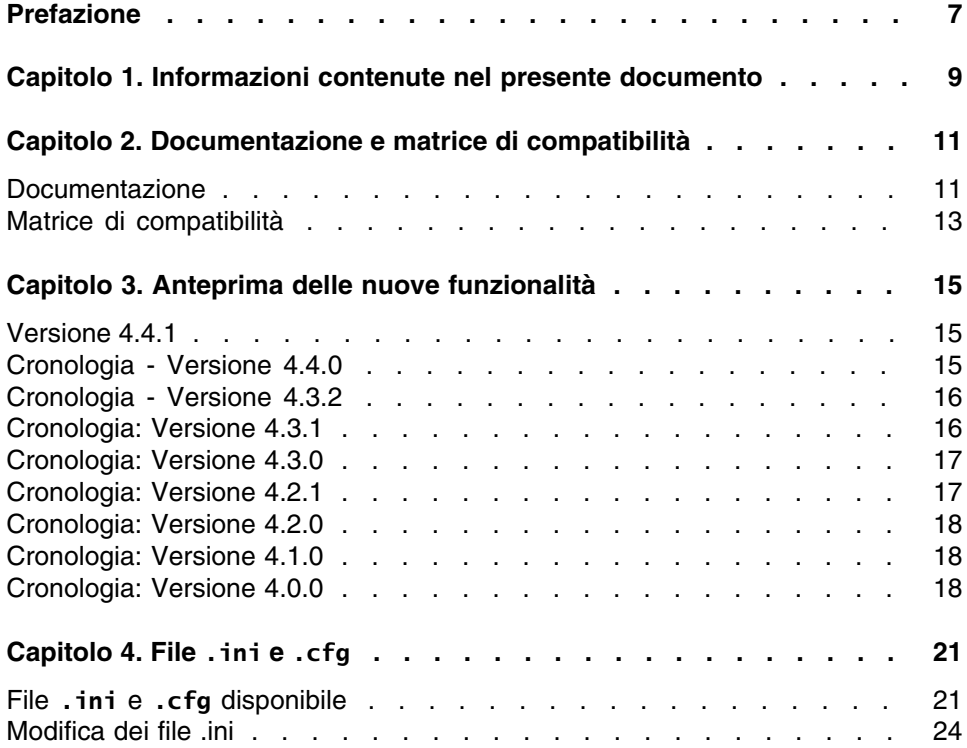

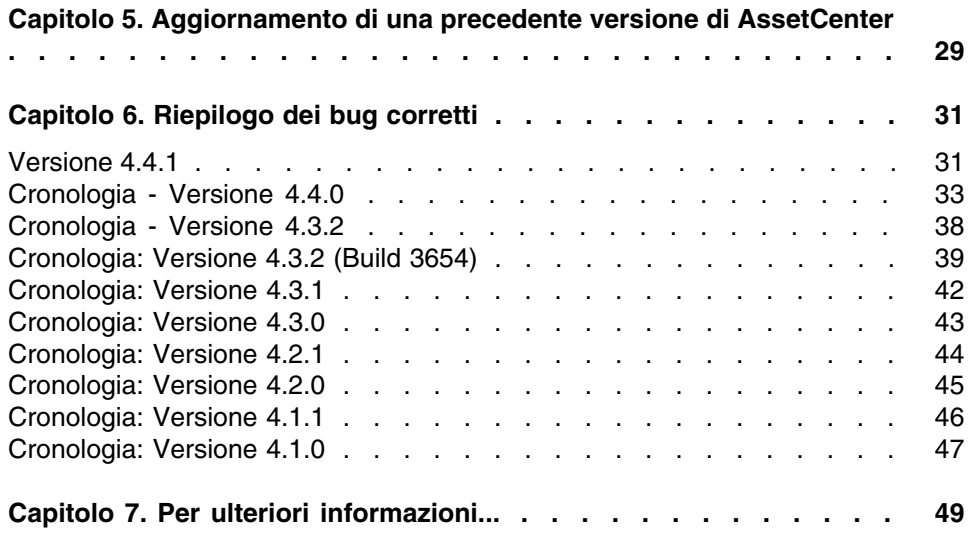

# Lista delle Tabelle

#### **PEREGRINE**

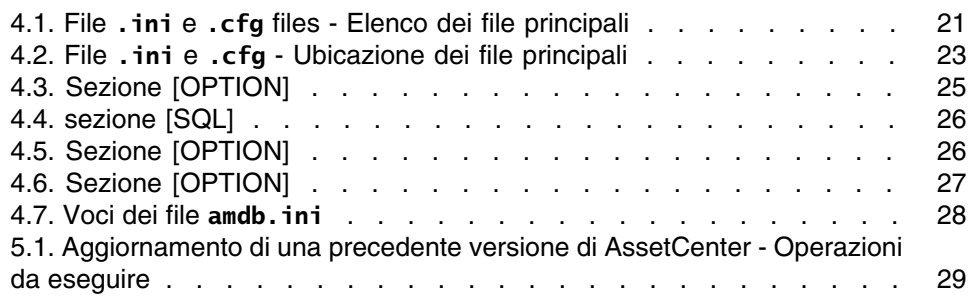

# Prefazione

#### **PEREGRINE**

<span id="page-6-0"></span>AssetCenter 4.4.1 include nuove funzioni ed un numero rilevante di correzioni software.

Le ultime informazioni, che non è stato possibile includere nel presente manuale o negli altri manuali di AssetCenter, si trovano nel file Readme.txt, che si trova nella cartella d'installazione di AssetCenter.

# Informazioni contenute nel presente documento **1 CAPITOLO**

<span id="page-8-0"></span>Queste note sulla versione contengono:

- <sup>n</sup> Note sulla documentazione fornita con il software e sulla matrice di compatibilità di AssetCenter
- <sup>n</sup> Un elenco non esaustivo delle funzionalità aggiunte nelle versioni 4.x del software
- Una descrizione dettagliata dei file di configurazione di AssetCenter
- <sup>n</sup> Un elenco degli errori corretti tra la versione 4.0.0 e la versione 4.4.1
- Indicazioni per aggiornare le precedenti versioni di AssetCenter
- Come contattare Peregrine Systems per ulteriori informazioni

# Documentazione e matrice di compatibilità **2 CAPITOLO**

## <span id="page-10-0"></span>Documentazione

AssetCenter 4.4.1 è fornito con la seguente documentazione:

- Opzioni di accessibilità
- Installazione e aggiornamento
- Concetti e implementazione
- Guida per la valutazione del software
- L'interfaccia grafica
- Tabelle comuni
- **Riconciliazione**
- Parco e licenze software
- Contratti
- **Acquisti**
- Finanze
- Cablaggio
- Amministrazione
- Utilizzazione avanzata
- Inventario codice a barre
- Desktop Automation
- Differenze tra le versioni  $3.x e 4.x$
- **n** Migrazione
- **Programmer's reference**
- <sup>n</sup> Personalizzazione
- **n** Ottimizzazione
- **Automatismi software**
- **B.** Soluzione Asset Tracking
- **Soluzione Expense Control**
- **EXTEN Struttura del database (solo formato CHM)**
- Modelli fisici di dati

L'integralità delle documentazioni è disponibile nei seguenti formati:

- **No. 2018** Una guida on line compilata in formato **chm**, accessibile direttamente dall'applicazione,
- **Northalm** Versione in formato Adobe Acrobat. Per visualizzare i file in condizioni ottimali, si consiglia di scaricare Acrobat Reader disponibile sul sito: <http://www.adobe.it/products/acrobat/readstep2.html>

#### **NOTA:**

L'integralità dei manuali in formato Adobe Acrobat è disponibile nella cartella **docs**, situata nella directory principale del CD d'installazione di AssetCenter.

AssetCenter propone anche:

- Una guida on line sugli script e le funzioni, con contenuto simile a quello del manuale intitolato Programmer's reference. La guida è disponibile solo nelle finestre di generazione di script. Sarà possibile accedervi con il tasto F1.
- n Una descrizione per moduli dei modelli fisici di dati. Per consultarla aprire il file **PhysicalDataModels.pdf** situato in **doc\pdf** della cartella d'installazione di AssetCenter.
- Una guida on line sulla struttura del database. Questa guida non è direttamente accessibile da AssetCenter. Per consultarla aprire il file **dbstruct.chm** che si trova nella cartella **doc\chm** della cartella d'installazione di AssetCenter
- n Una guida contestuale sui campi e sui collegamenti del database. Portarsi su un campo o su un collegamento: è possibile o:
	- Schiacciare simultaneamente Shift e F1,

<sup>n</sup> Fare clic sul pulsante destro del mouse e selezionare la voce Guida su questo campo nel menu di scelta rapida.

Tutta la documentazione relativa a AssetCenter 4.4.1 è scaricabile anche dal sito dell'assistenza clienti di Peregrine Systems, al seguente indirizzo: <http://support.peregrine.com>.

Per accedere al sito è necessario disporre di un login e di una password validi.

<span id="page-12-0"></span>È possibile anche ordinare una versione stampata al contatto abituale presso Peregrine Systems.

## Matrice di compatibilità

Una matrice di compatibilità indicante i componenti software e l'hardware necessari per l'uso di AssetCenter 4.4.1 è disponibile sul sito dell'assistenza clienti al seguente indirizzo:<http://support.peregrine.com>

Anche in questo caso, per accedere al sito è necessario disporre di un login e di una password validi.

# Anteprima delle nuove funzionalità **3 CAPITOLO**

<span id="page-14-1"></span><span id="page-14-0"></span>L'elenco che segue menziona le nuove e più importanti funzioni delle versioni 4.x di AssetCenter (per un elenco dettagliato consultare i manuali forniti con AssetCenter):

## Versione 4.4.1

- <span id="page-14-2"></span><sup>n</sup> Supporto del tedesco, spagnolo, italiano e giapponese.
- Aggiunte di procedure guidate nella gestione dei software.

## Cronologia - Versione 4.4.0

- Gestione estesa delle licenze software che includono workflow e procedure guidate tecniche.
- <sup>n</sup> Quadri di comando per la gestione delle licenze software.
- Quadri comando generici
- Calcoli di conformità di licenza
- n Integrazione con la biblioteca delle applicazioni di Peregrine Desktop Inventory.
- **Example 3** Gestione delle password
- **Sicurezza LDAP SSL**
- **Denormalizzazione dello schema di database.**
- **Followup delle ultime modifiche.**
- **Trasformazione di una caratteristica in campo.**
- <span id="page-15-0"></span>Aggiornamento del motore di workflow.

## Cronologia - Versione 4.3.2

- **Dttimizzazione della navigazione senza mouse nell'interfaccia.**
- <sup>n</sup> AssetCenter può fungere da server di accessibilità per software come Windows Narrator o Jaws.
- $\blacksquare$  Con AssetCenter viene fornita una nuova documentazione intitolata Opzioni di accessibilità.
- <sup>n</sup> Possibilità di annullare una query: questa funzionalità consente di interrompere l'esecuzione di una query e quindi evitare che l'interfaccia rimanga bloccata per molto tempo, se la query si rivela eccessivamente complessa.
- <span id="page-15-1"></span>**Supporto per il giapponese.**
- **Nuova procedura guidata per la migrazione e la creazione di database.**
- **Drain Una rinnovata Administration guide.**

## Cronologia: Versione 4.3.1

• Nessuna novità degna di menzione in questa versione.

## <span id="page-16-0"></span>Cronologia: Versione 4.3.0

- n Implementazione multilingue per i client AssetCenter. Fare riferimento alla guida Amministrazione.
- <sup>n</sup> Funzione di archiviazione per i record del database. Fare riferimento alla guida Amministrazione.
- <sup>n</sup> Gestione avanzata delle installazioni software e delle licenze. Fare riferimento alla guida Parco.
- **Nodulo di riconciliazione dei nuovi dati. Fare riferimento alla guida** Riconciliazione.
- **Raggruppamento dei record e creazione di una gerarchia. Fare** riferimento alla guida Interfaccia grafica.
- **Neccanismo di overflow generico. Fare riferimento alla guida** Amministrazione, sezione Tabelle di overflow.
- **Processo di migrazione semplificato.**
- <span id="page-16-1"></span>**Procedura guidata di query (QBE). Fare riferimento alla guida Interfaccia** grafica, sezione Procedura guidata di query (QBE) ed alla guida Utilizzazione avanzata, sezione Esempio di creazione di una procedura guidata di query (QBE).

## Cronologia: Versione 4.2.1

- **AssetCenter Web: alcuni menu e alcune pagine sono state migliorate o** aggiunte.
- Gestione delle connessioni ai database AssetCenter: si distinguono ormai le connessioni sistema dalle connessioni utente.
- eredità caratteristiche: l'elenco dei casi ai quali si applica l'eredità è modificato.

## Cronologia: Versione 4.2.0

- <span id="page-17-0"></span><sup>n</sup> Ottimizzazioni del supporto del motore di database IBM DB2 UDB. Per ulteriori informazioni consultare la tabella di compatibilità e il manuale d'installazione di AssetCenter.
- <sup>n</sup> Supporto Unix esteso a IBM AIX. Per ulteriori informazioni consultare la tabella di compatibilità.
- <span id="page-17-1"></span><sup>n</sup> Visualizzazione grafica dei programmi. Per ulteriori informazioni consultare il manuale riguardante l'interfaccia grafica di AssetCenter.

## Cronologia: Versione 4.1.0

- n Miglioramenti significativi delle funzioni di modifica del database: supporto di tabelle gerarchiche, delle caratteristiche, dei valori monetari, ecc.
- n Finestre dedicate ad alcuni elementi del parco: computer, telefonia, ecc.
- <sup>n</sup> Supporto completo della migrazione di una versione precedente di AssetCenter,
- **EXECTE:** Strumento dedicato alla migrazione dei database: Peregrine Script Analyzer,
- **Bupporto di Unix in modalità non grafica,**
- <sup>n</sup> Supporto delle sette lingue seguenti per l'interfaccia grafica e per la documentazione: francese, inglese, tedesco, italiano, spagnolo, polacco e giapponese.
- <span id="page-17-2"></span>**Niglioramenti nel modulo della rifatturazione,**
- <sup>n</sup> Lo strumento per la consultazione dei file di registro (Finestra registri) è fornito con AssetCenter.

## Cronologia: Versione 4.0.0

- **Gestione dei cataloghi**
- <sup>n</sup> Gestione estesa degli elementi del parco: telefonia, computer, ecc.
- <sup>n</sup> Modifica del database: aggiunta di campi, di collegamenti, ecc.
- <sup>n</sup> Personalizzazione delle finestre dell'applicazione: possibilità di creare finestre personali con informazioni di cui si necessita,
- <sup>n</sup> Rifacimento integrale del ciclo degli acquisti
- <sup>n</sup> Diritti funzionali: possibilità di limitare l'accesso ai dati sul database di gruppi di funzionalità definiti dall'utente. È così possibile, per un dato utente, limitare l'impiego di AssetCenter alle sole funzionalità di cui necessita.
- <sup>n</sup> Funzionalità di rifatturazione interna.
- **Gestione dettagliata dei budget,**
- <sup>n</sup> Gestione completa del cablaggio,
- **n** Integrazione AutoCAD,
- ntegrazione completa con gli altri prodotti Peregrine Systems: Remote Control, Desktop Inventory, Get-Answers e così via.

## **4** File .ini e .cfg **CAPITOLO**

<span id="page-20-1"></span><span id="page-20-0"></span>I programmi della suite AssetCenter sono associati tramite file di configurazione (estensioni **.ini** e **.cfg**).

## File **.ini** e **.cfg** disponibile

<span id="page-20-2"></span>Di seguito è riportato un elenco di tutti i file **.ini** e **.cfg** disponibili:

**Tabella 4.1. File .ini e .cfg files - Elenco dei file principali**

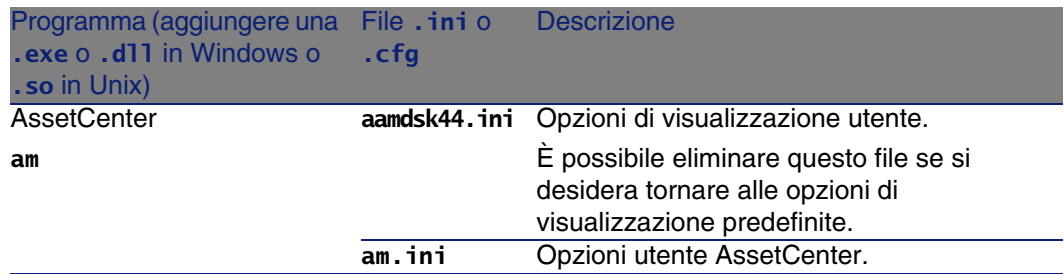

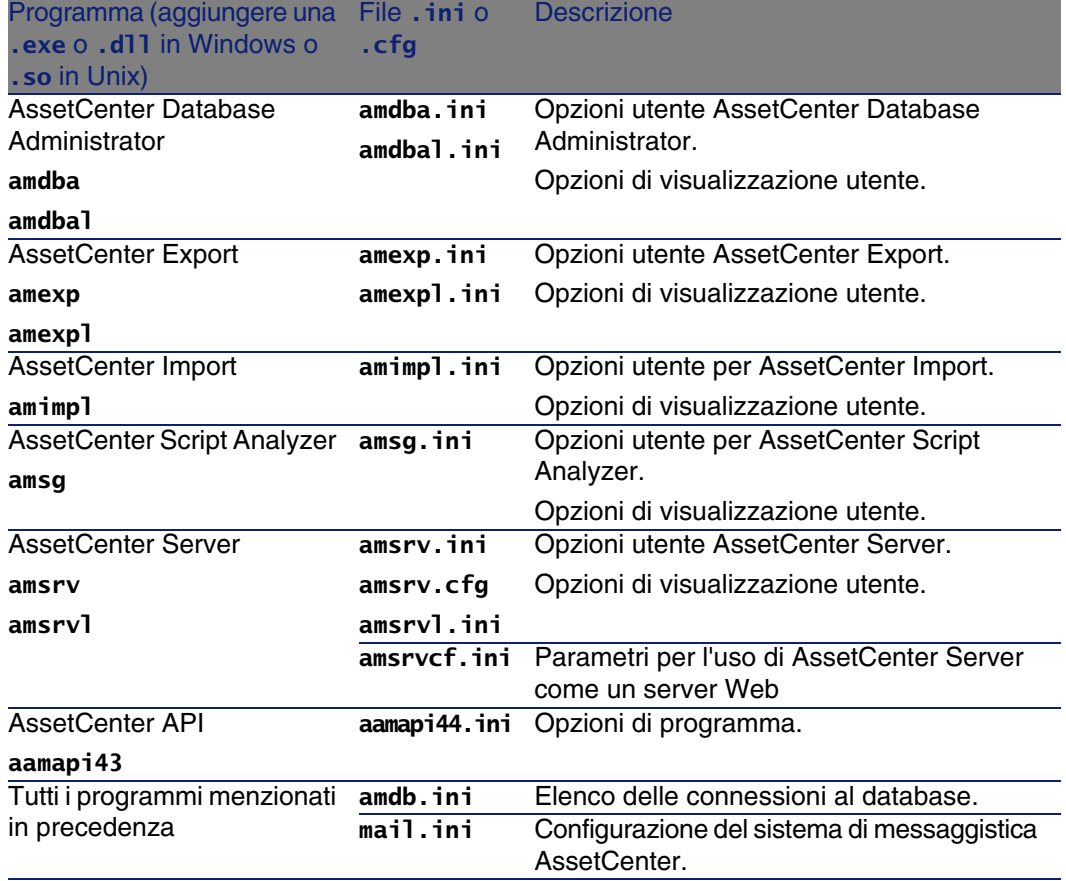

#### <span id="page-22-0"></span>**Tabella 4.2. File .ini e .cfg - Ubicazione dei file principali**

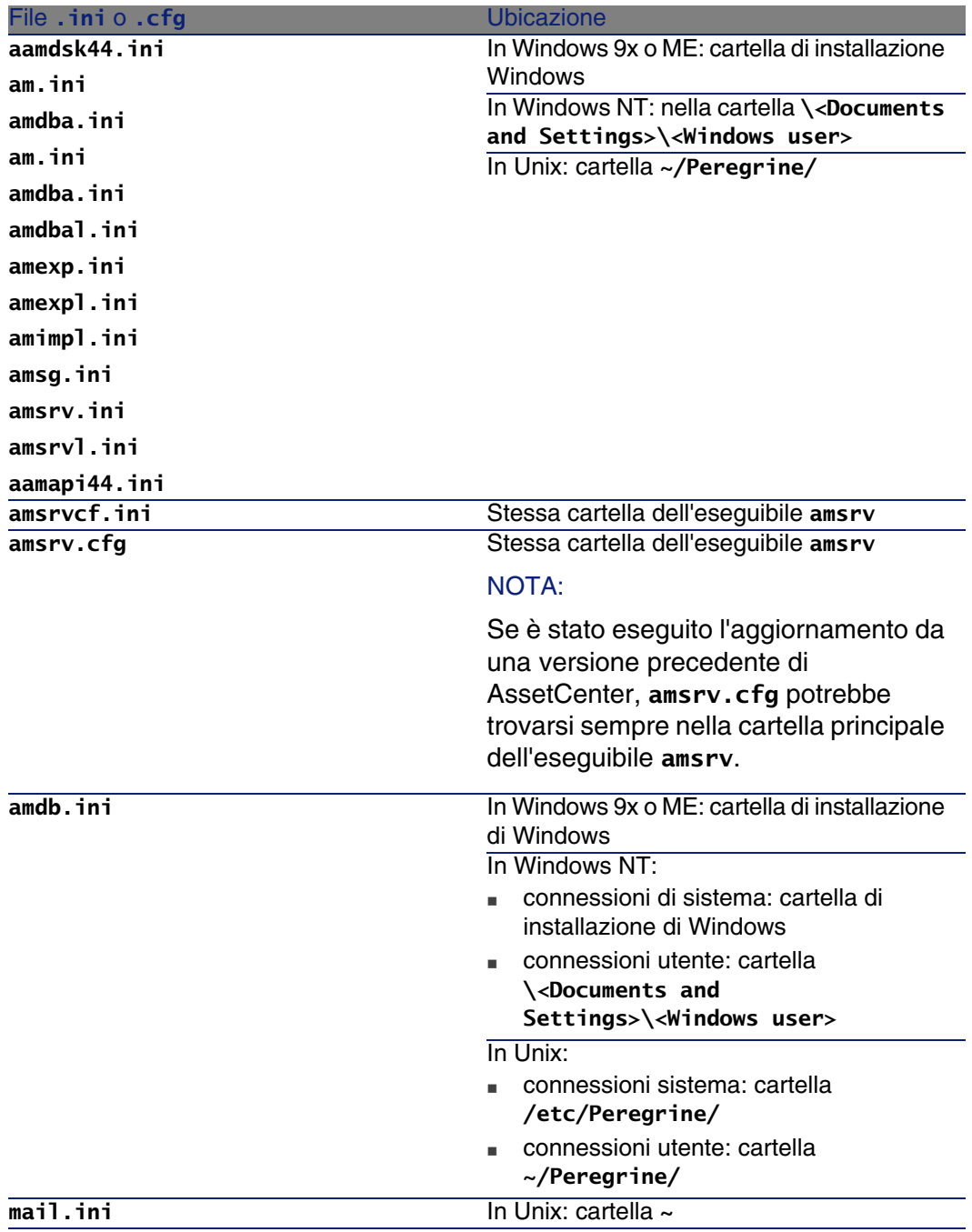

## Modifica dei file .ini

<span id="page-23-0"></span>Le voci dei file .ini possono essere modificate:

- Con il software: vengono salvati alla convalida delle modifiche o alla chiusura dell'applicazione. Se l'utente chiude l'applicazione senza salvare utilizzando il menu File/ Chiudi, le modifiche non vengono salvate.
- $E/\alpha$  manualmente.

Se possibile, si consiglia di modificare le voci dei file .ini utilizzando AssetCenter ed i programmi ad esso associati.

Tuttavia, determinate voci possono essere create e modificate solo manualmente.

#### NOTA:

Le modifiche manuali dei file .ini sono di notevole importanza e devono essere apportate solo da persone con la competenza appropriata.

Le tabelle seguenti descrivono le voci dei file .ini che è possibile modificare. Tali voci possono essere modificate solo manualmente.

#### **NOTA:**

Tali tabelle descrivono solo alcune delle voci dei file .ini. Le sezioni e le voci non descritte in questo documento non devono essere modificate manualmente.

Le voci booleane sono descritte dal valore "1" o "0". In alternativa, è possibile utilizzare anche "True" o "False".

## Voci dei file am.ini

#### <span id="page-24-0"></span>Sezione [OPTION]

#### **Tabella 4.3. Sezione [OPTION]**

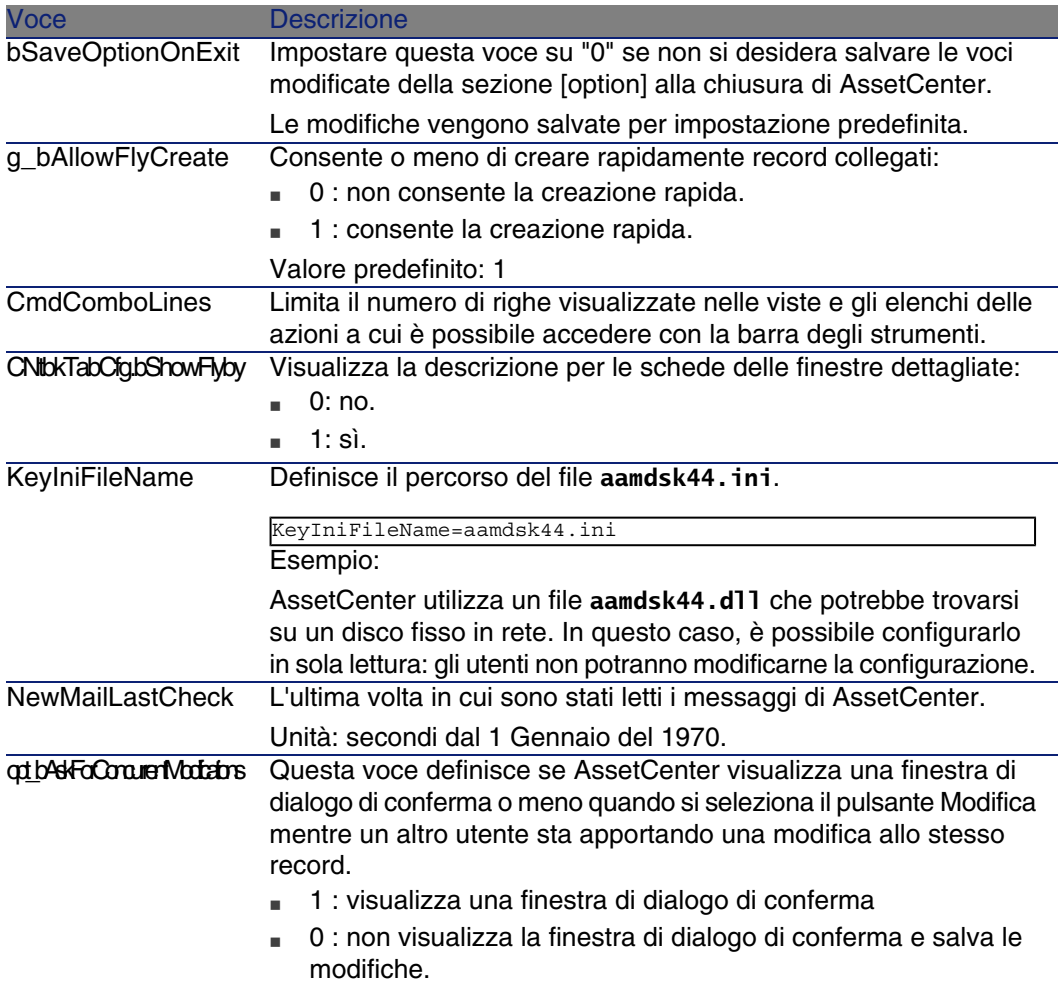

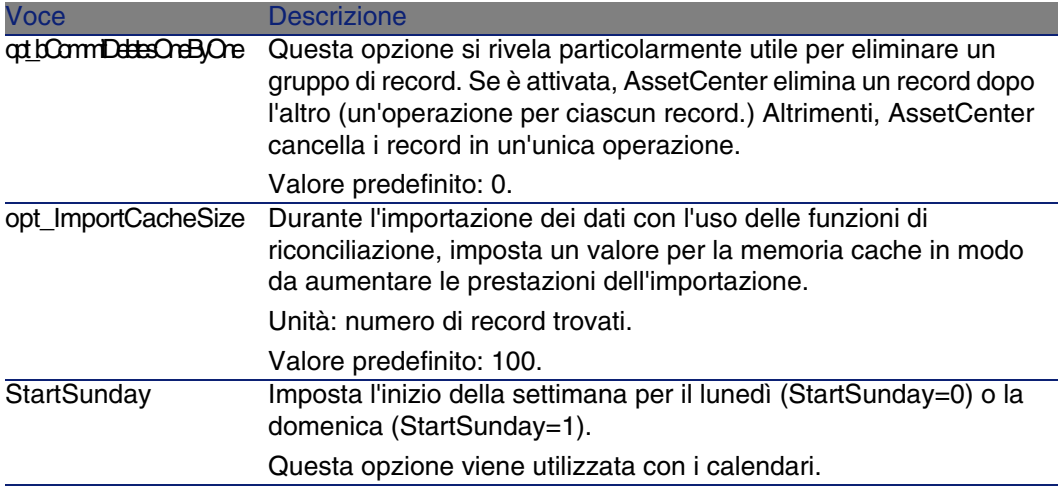

<span id="page-25-0"></span>sezione [SQL]

#### **Tabella 4.4. sezione [SQL]**

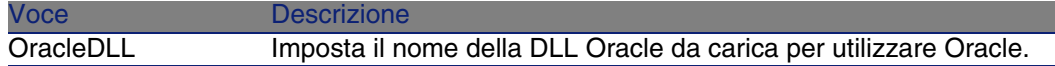

## Voci dei file amsrv.ini

<span id="page-25-1"></span>Sezione [OPTION]

#### **Tabella 4.5. Sezione [OPTION]**

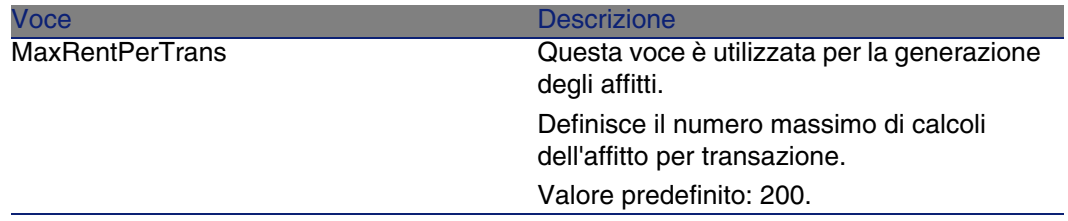

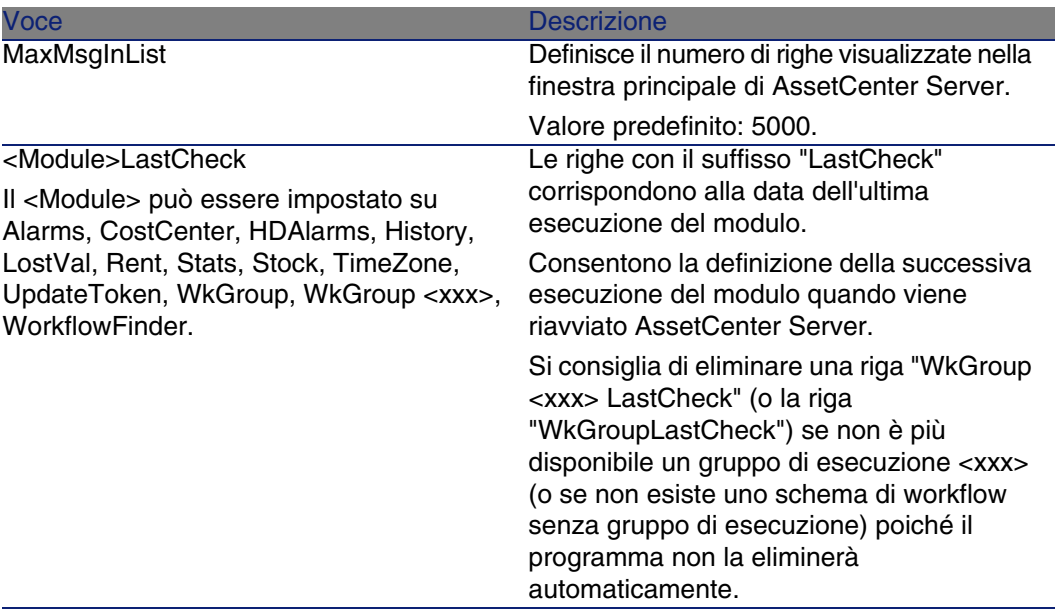

### Voci dei file amsrvcf.ini

Le voci dei file amsrvcf.ini sono descritte nei file creati con l'installazione.

## Voci dei file amexp.ini

<span id="page-26-0"></span>Sezione [OPTION]

#### **Tabella 4.6. Sezione [OPTION]**

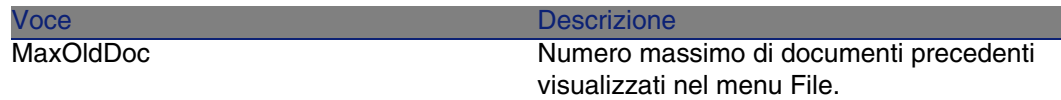

## Voci dei file amdb.ini

È necessario modificare le seguenti voci per ciascuna sezione che descrive la connessione ad AssetCenter:

#### <span id="page-27-0"></span>**Tabella 4.7. Voci dei file amdb.ini**

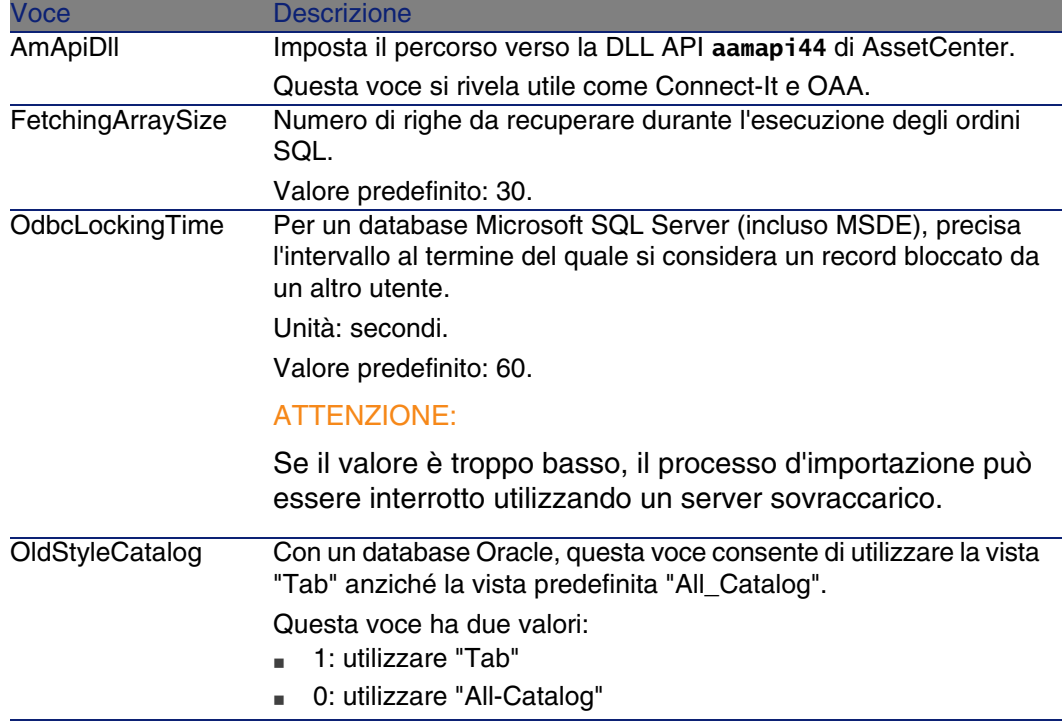

#### Controllo della modifica dei file **.ini**

I file **.ini** vengono automaticamente modificati dalle rispettive applicazioni, quando si modifica un'opzione.

Quando più eseguibili o istanze di eseguibili vengono associate allo stesso file **.ini**, l'ultimo eseguibile che salva le modifiche guadagna la priorità.

Se si desidera avere il controllo su queste modifiche, si consiglia di rendere il file **.ini** di sola lettura.

Ciò vale in particolare per il file **aamapi44.ini**.

### Aggiornamento di una precedente versione di **AssetCenter 5 CAPITOLO**

<span id="page-28-1"></span><span id="page-28-0"></span>Le operazioni per eseguire l'aggiornamento di AssetCenter dipendono dal numero della versione precedente:

**Tabella 5.1. Aggiornamento di una precedente versione di AssetCenter - Operazioni da eseguire**

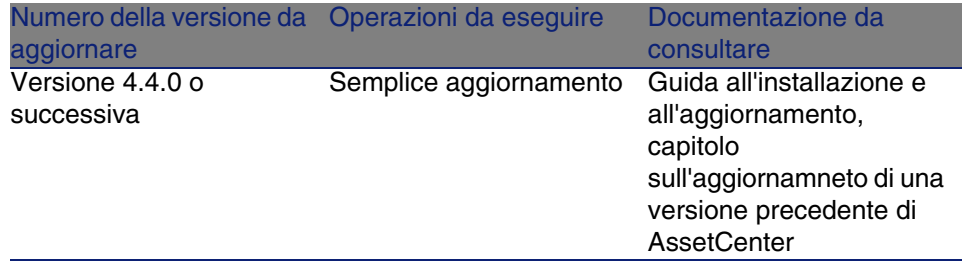

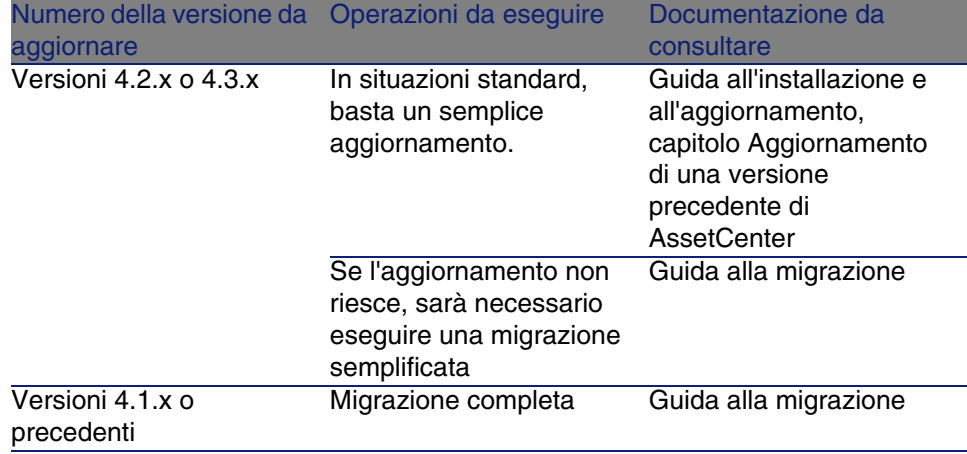

## **6** Riepilogo dei bug corretti **CAPITOLO**

<span id="page-30-0"></span>La seguente tabella riassume i bug corretti in AssetCenter 4.4.1.

La tabella possiede due colonne:

- <span id="page-30-1"></span>n Numero bug. Se si conosce il numero di bug (o dell'aggiunta funzionale), sarà possibile identificarlo rapidamente nella tabella che segue.
- <sup>n</sup> Descrizione. Breve descrizione del bug o della nuova funzione.

## Versione 4.4.1

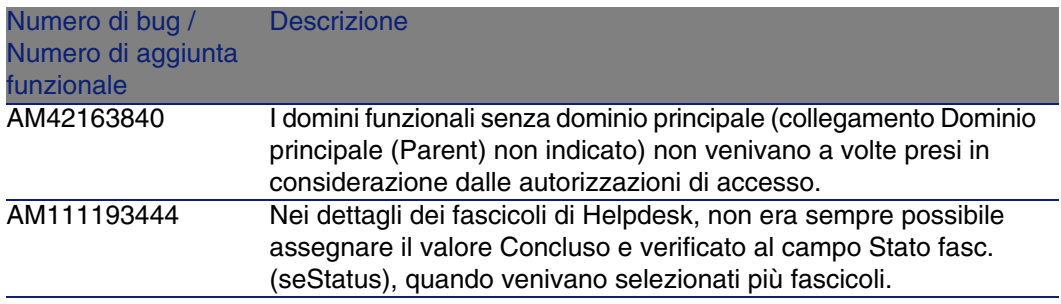

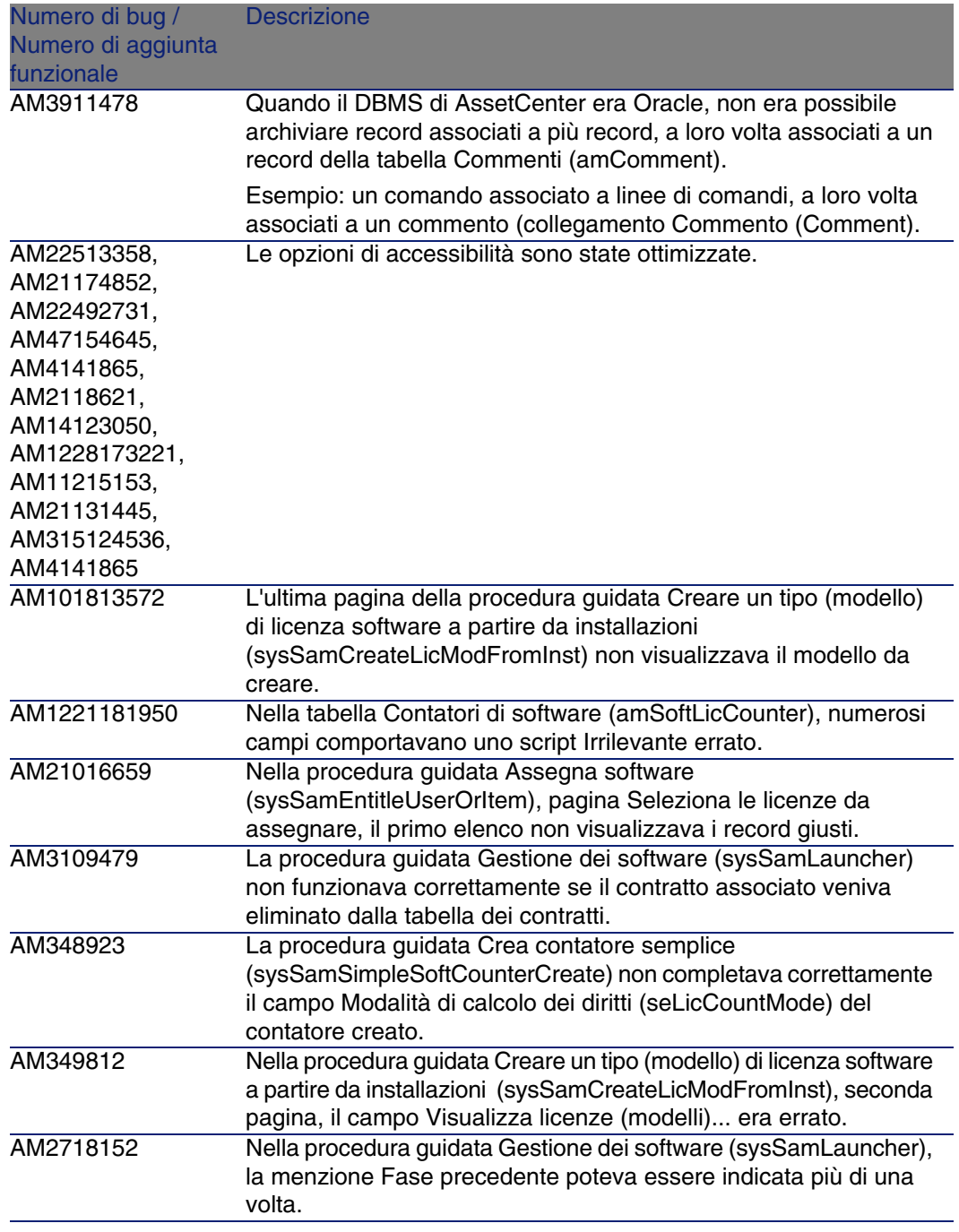

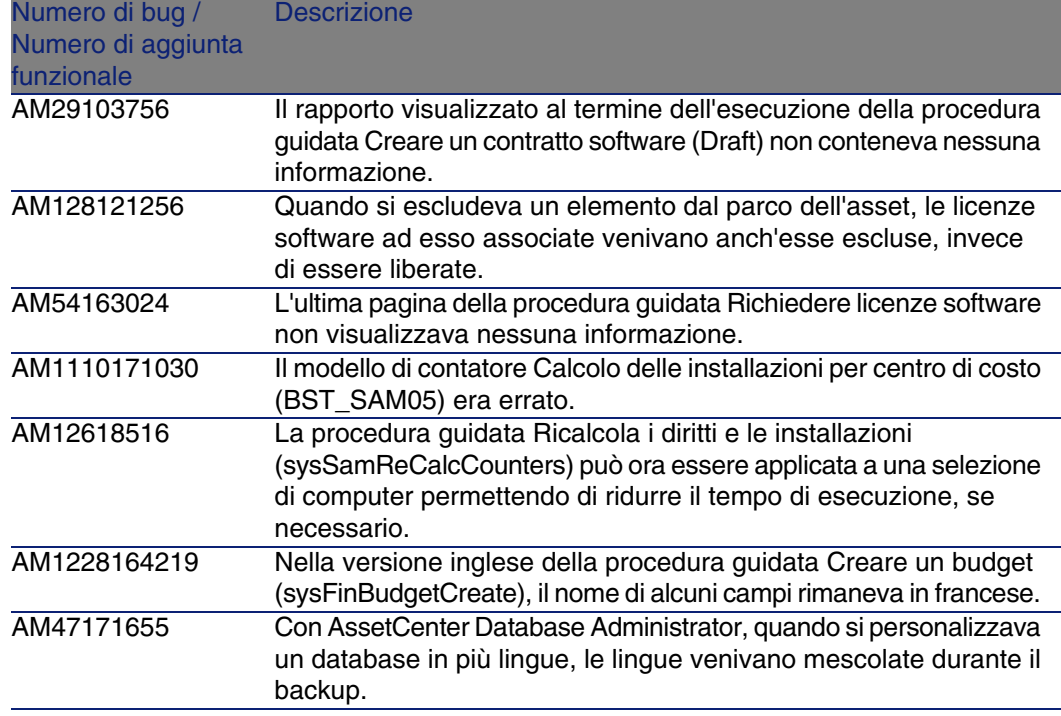

## <span id="page-32-0"></span>Cronologia - Versione 4.4.0

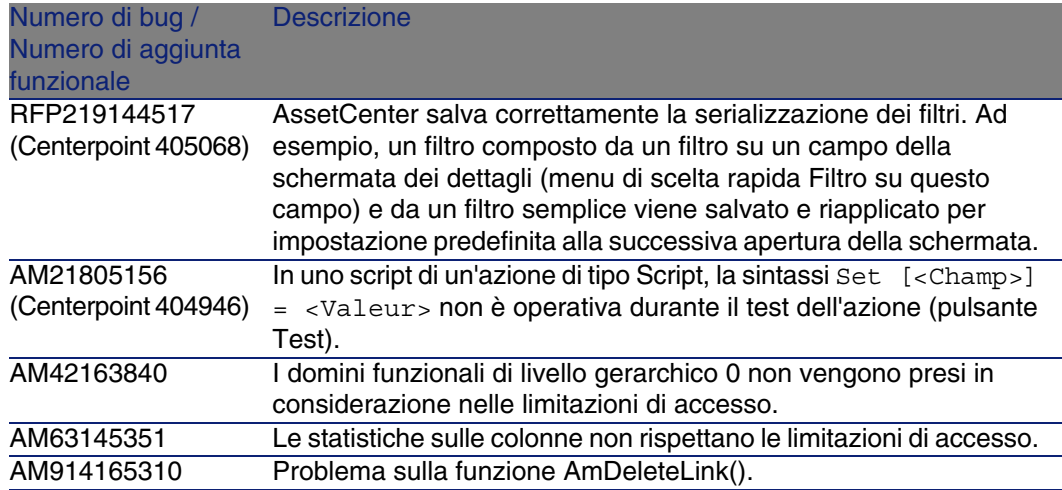

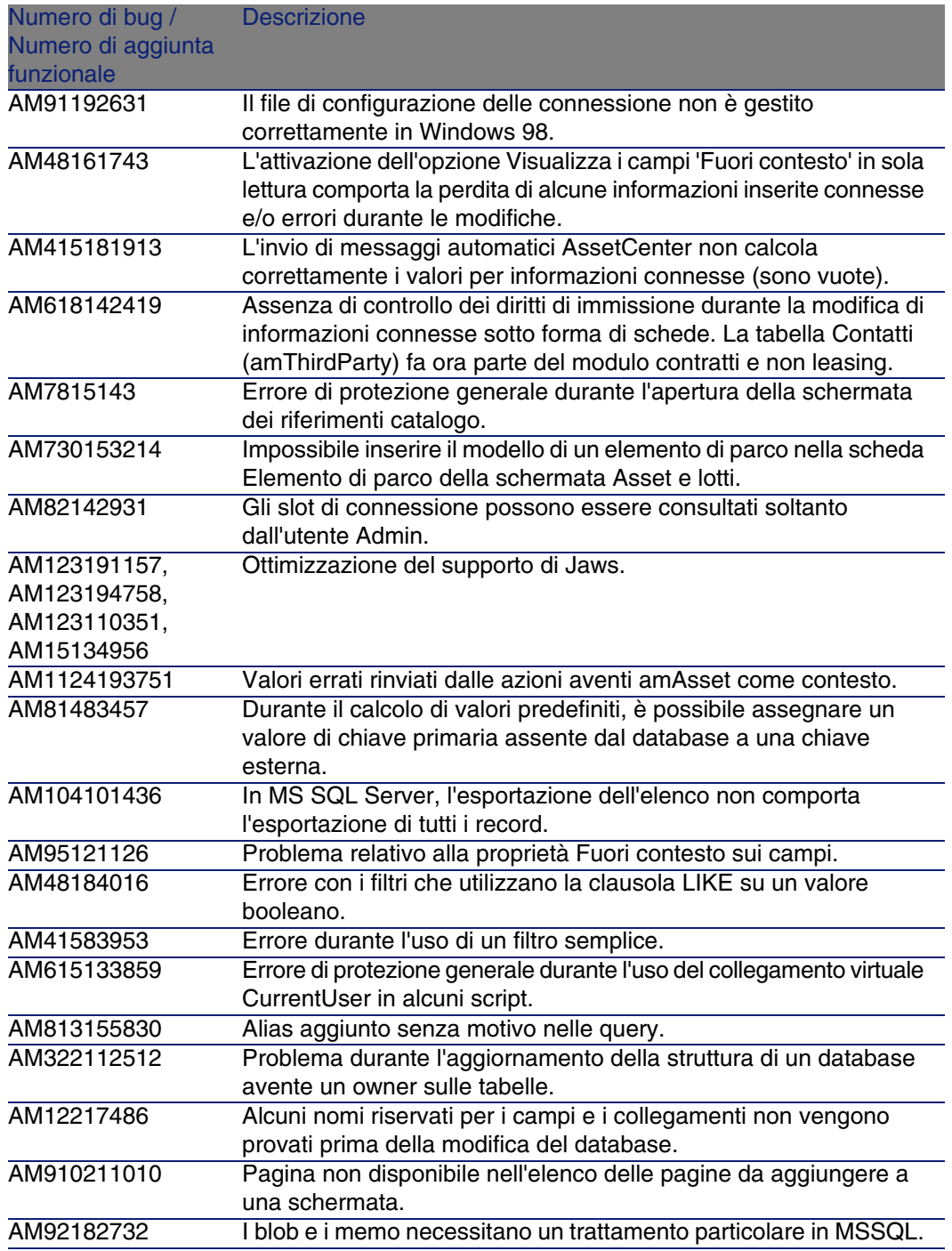

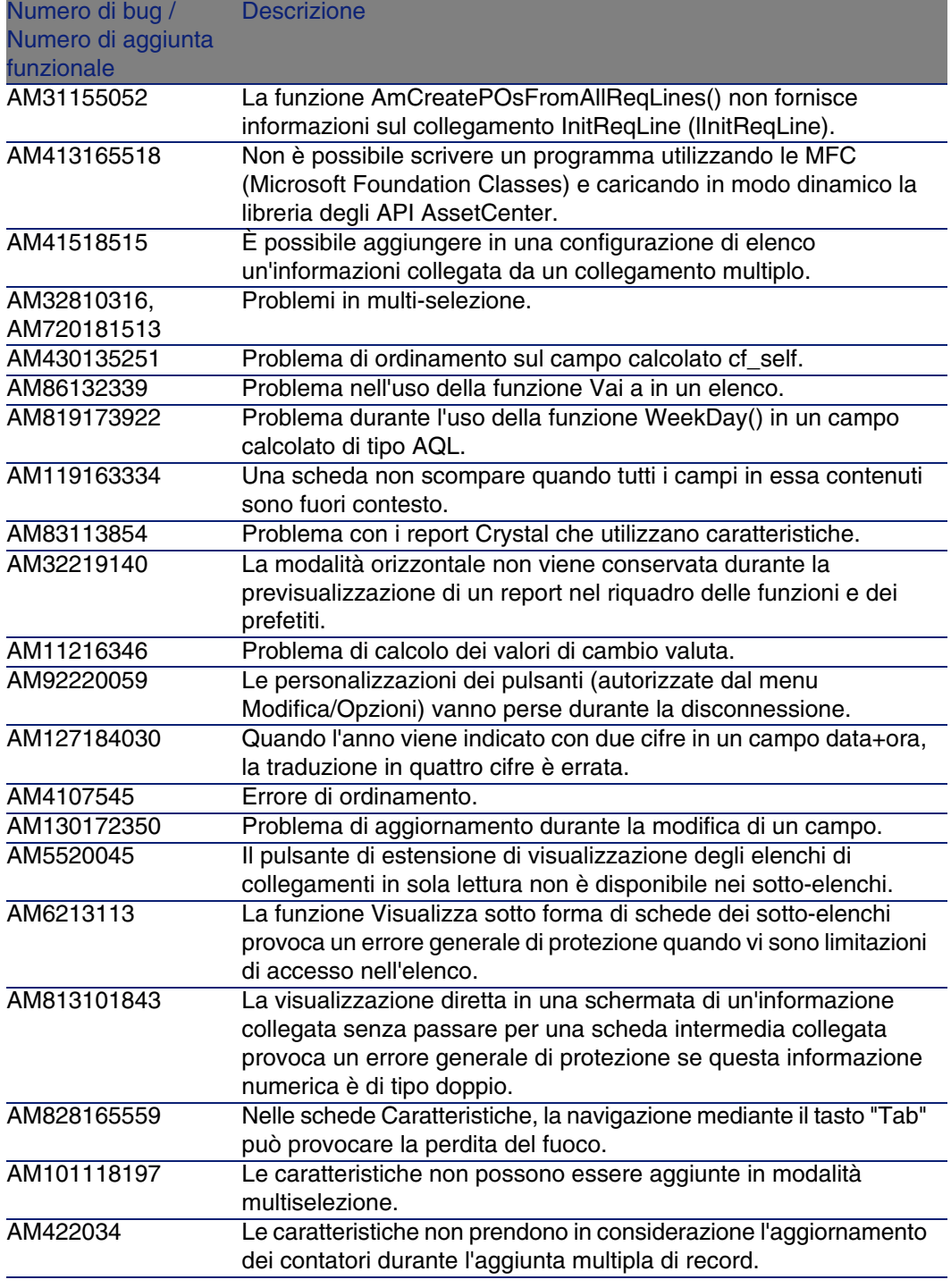

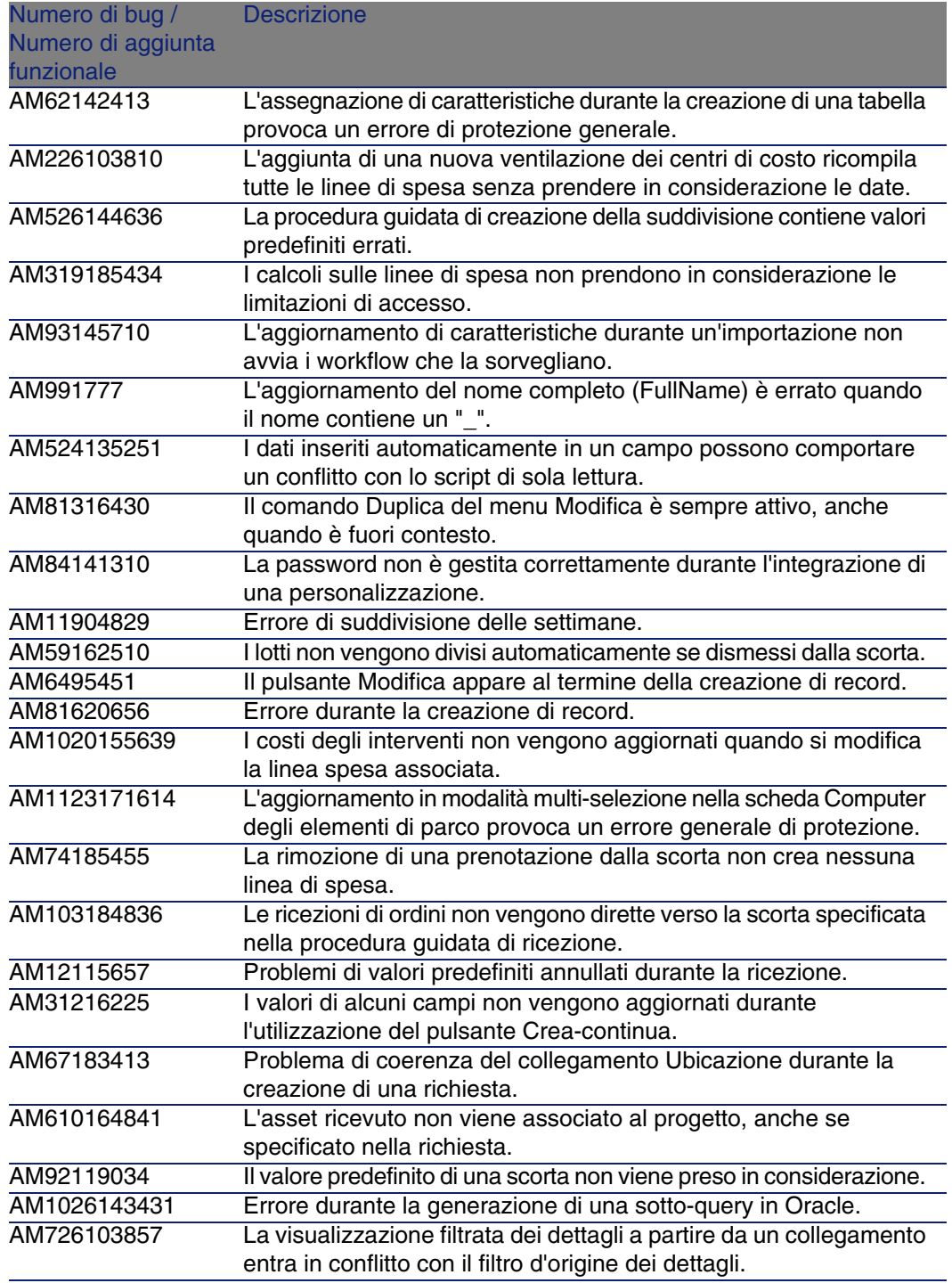

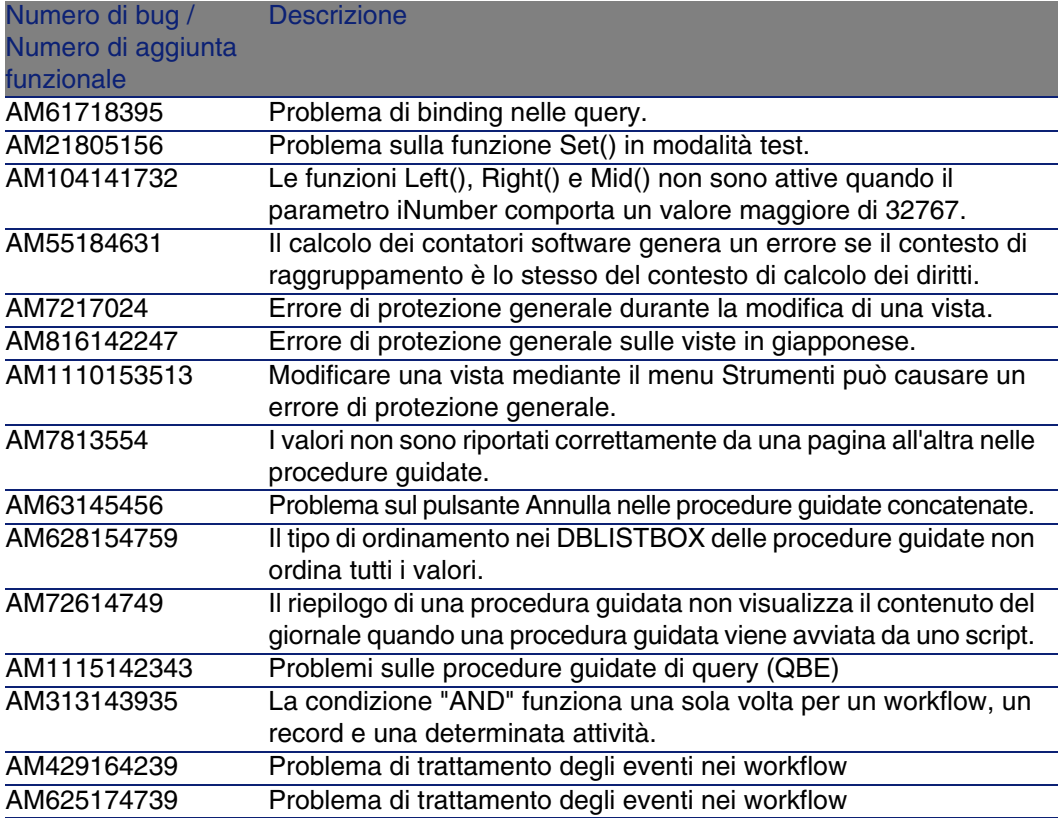

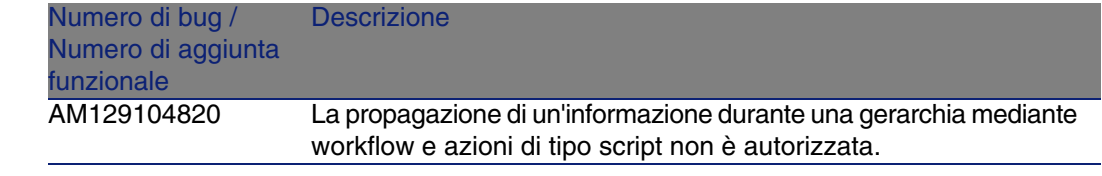

## <span id="page-37-0"></span>Cronologia - Versione 4.3.2

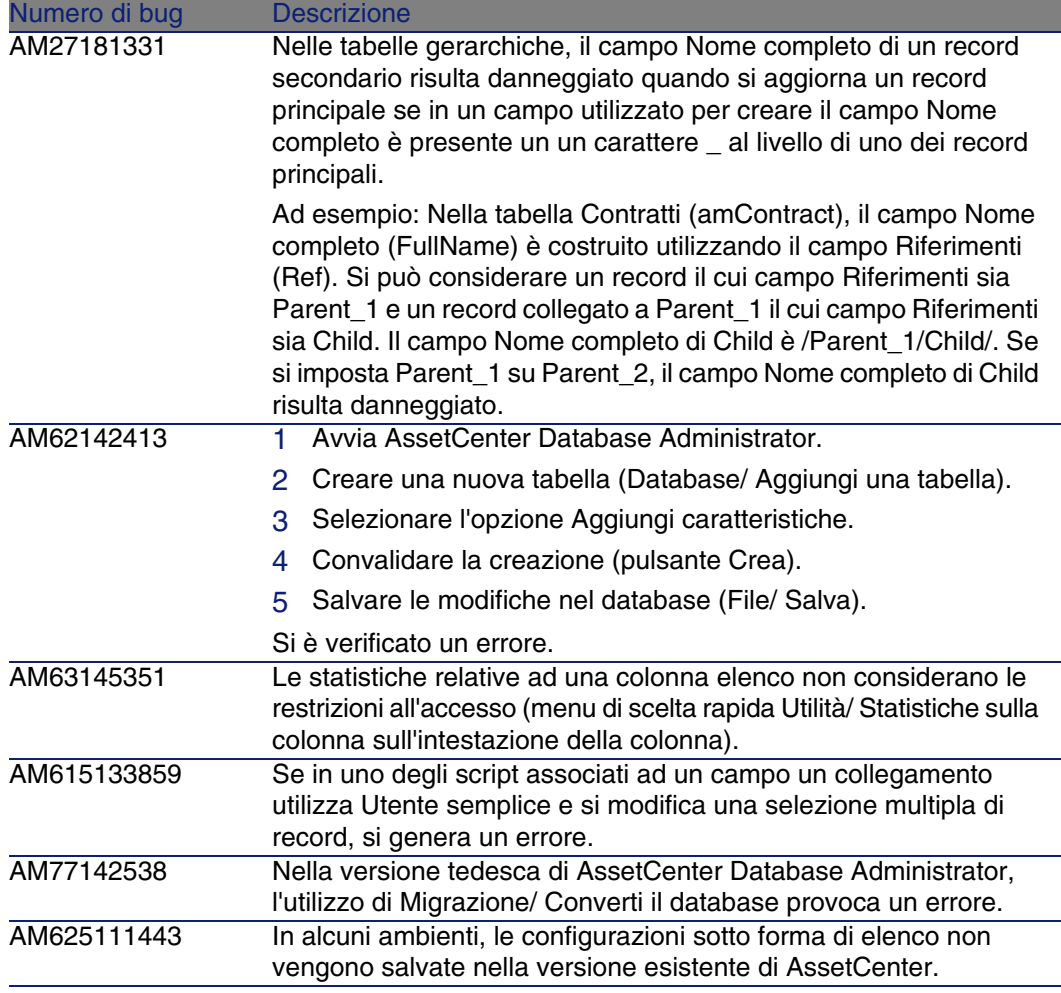

<span id="page-38-0"></span>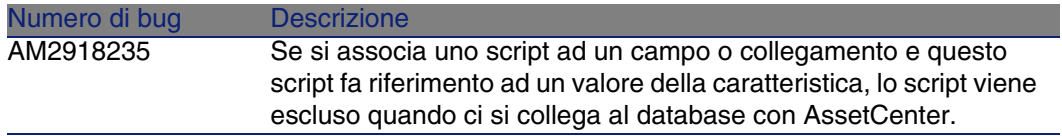

## Cronologia: Versione 4.3.2 (Build 3654)

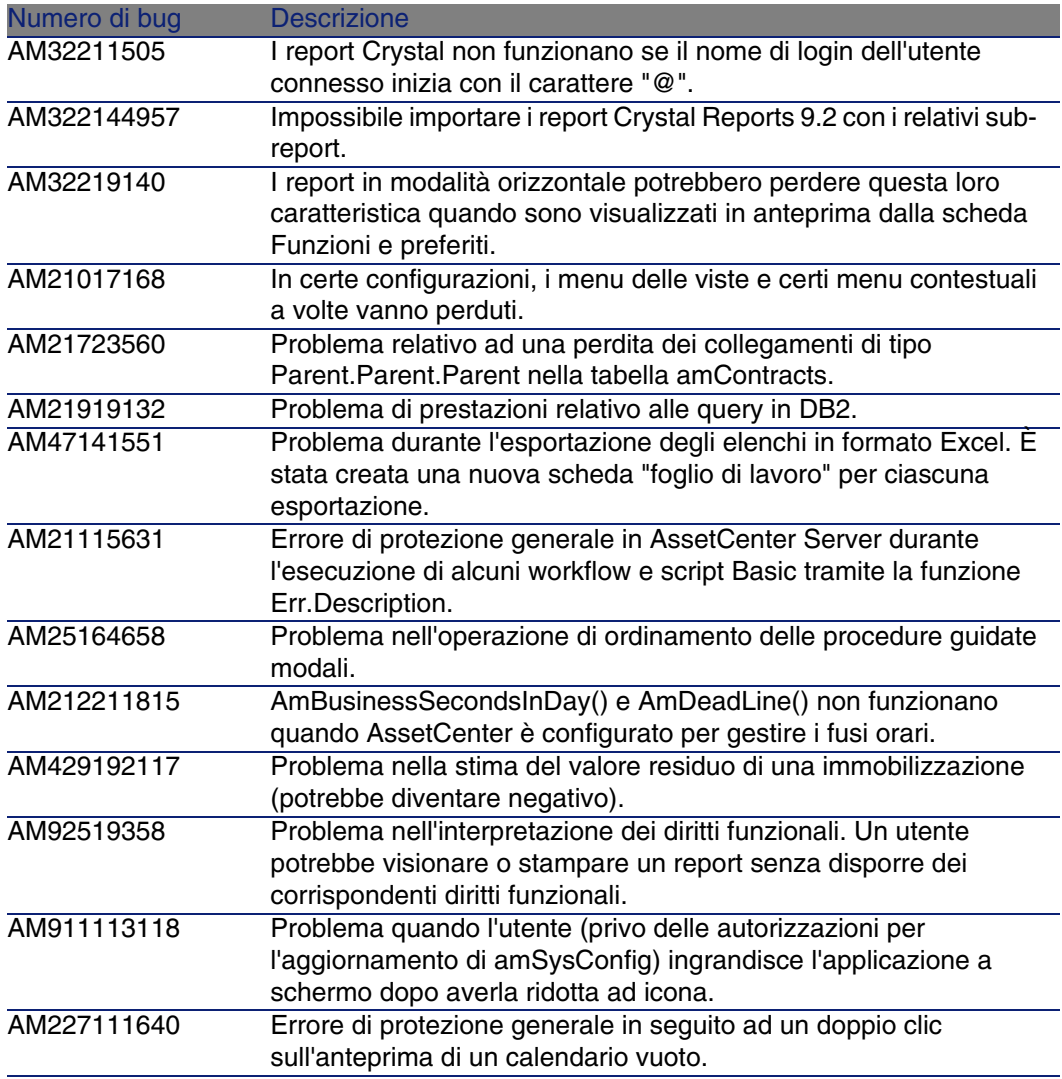

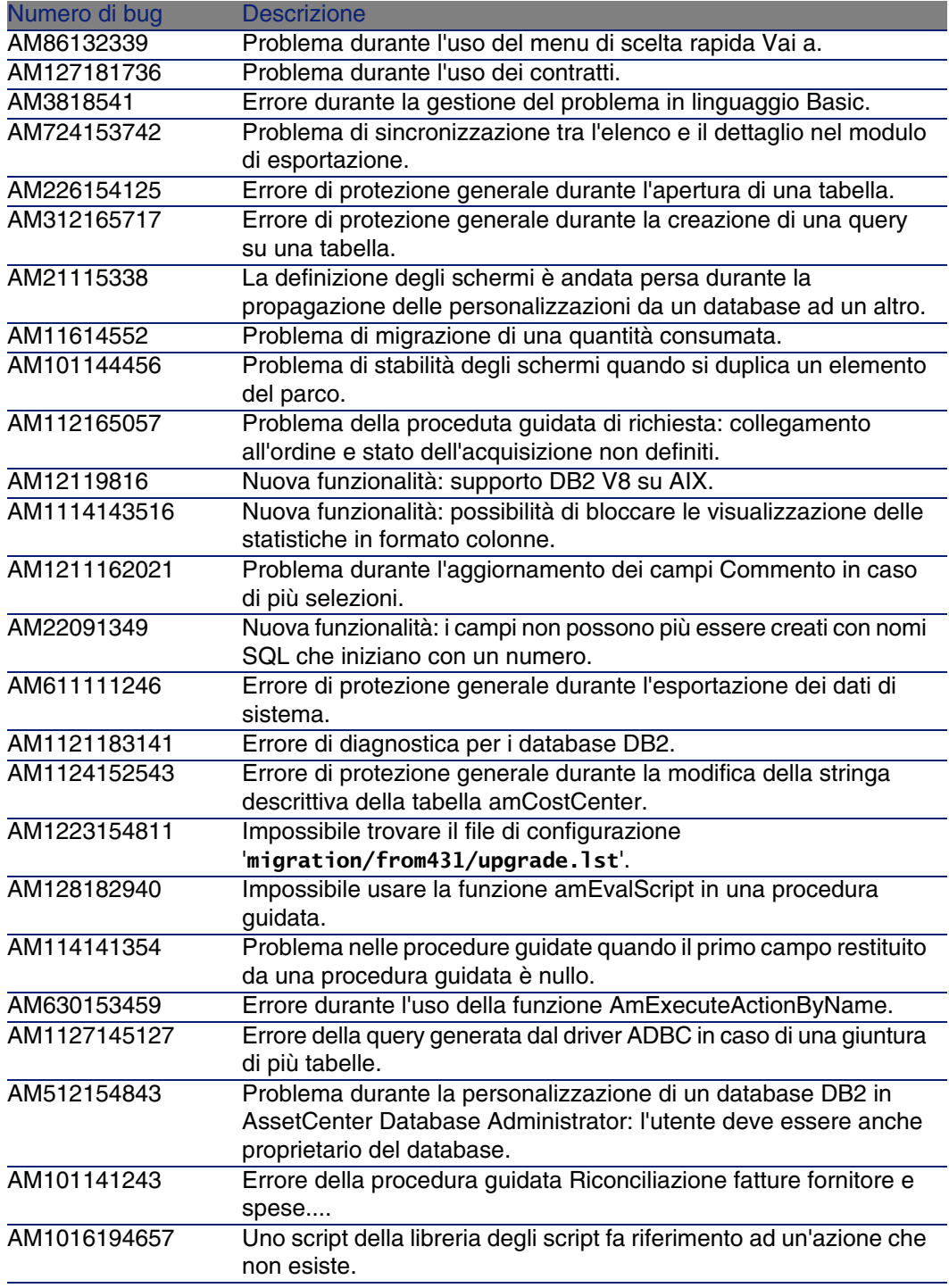

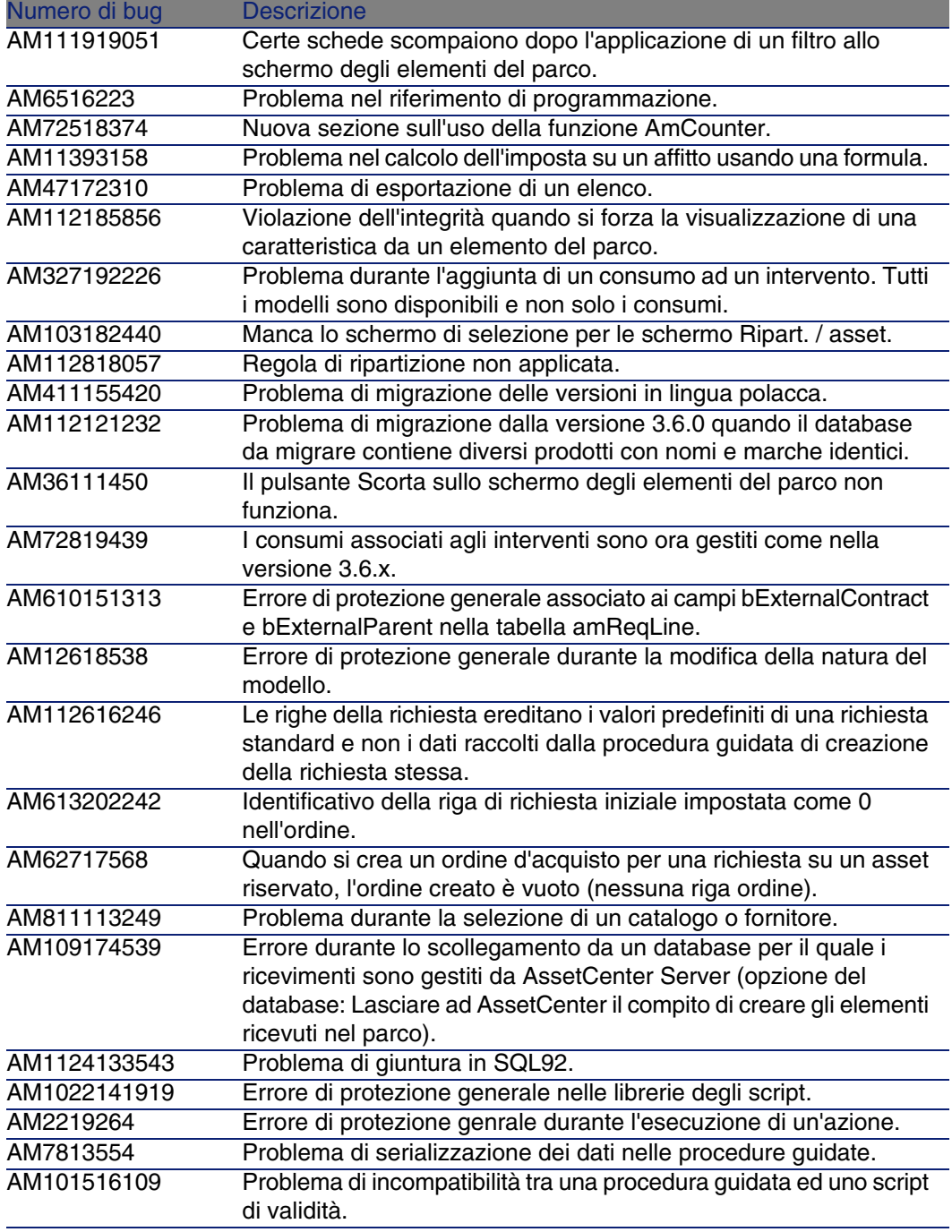

<span id="page-41-0"></span>Numero di bug Descrizione AM1021135750 Errore di protezione generale nelle attività di workflow.

## Cronologia: Versione 4.3.1

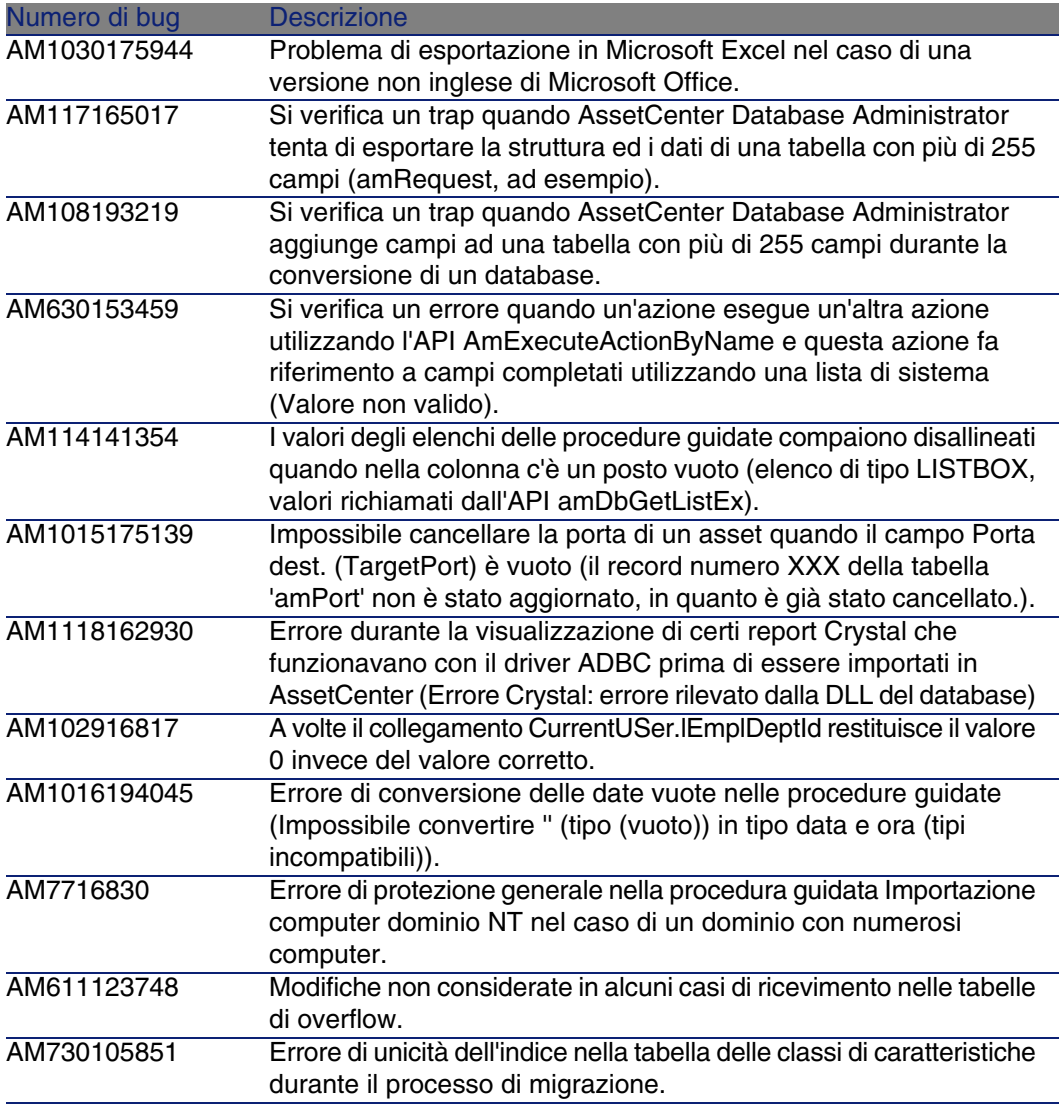

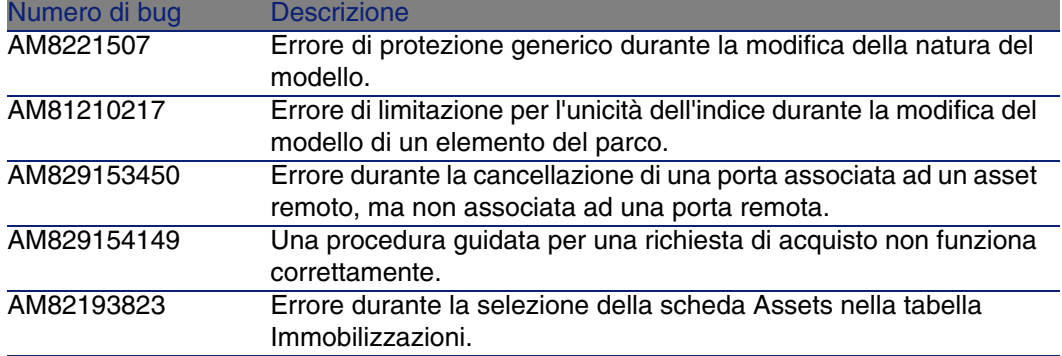

## <span id="page-42-0"></span>Cronologia: Versione 4.3.0

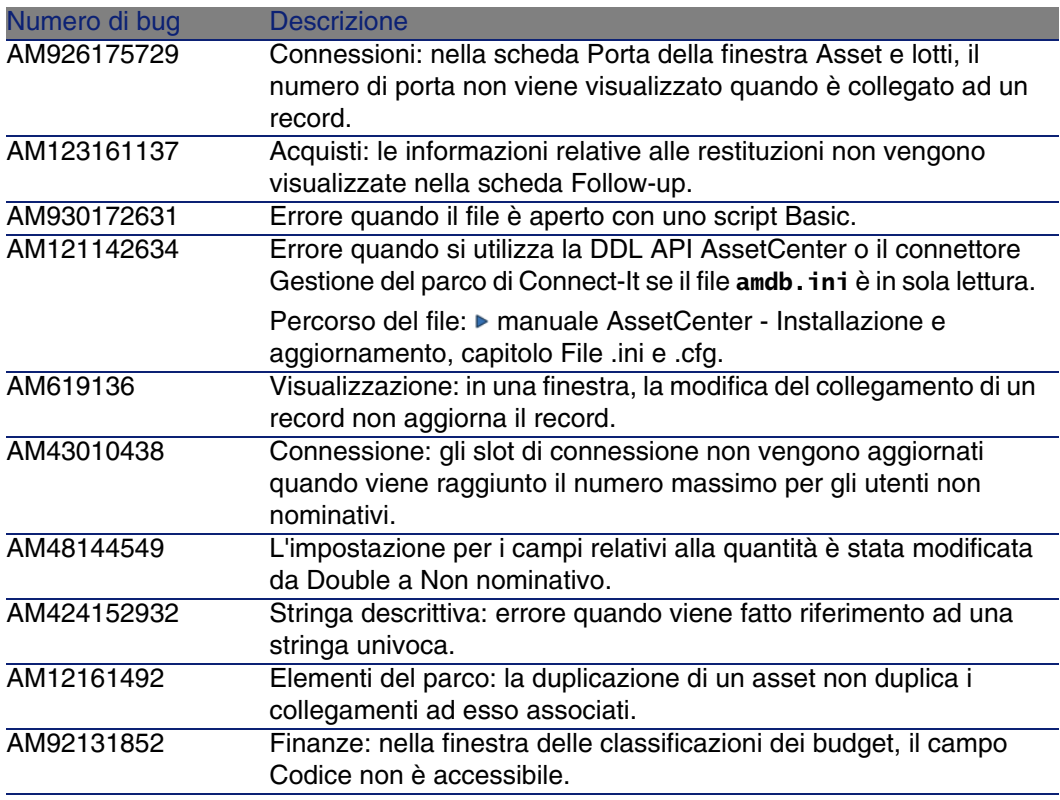

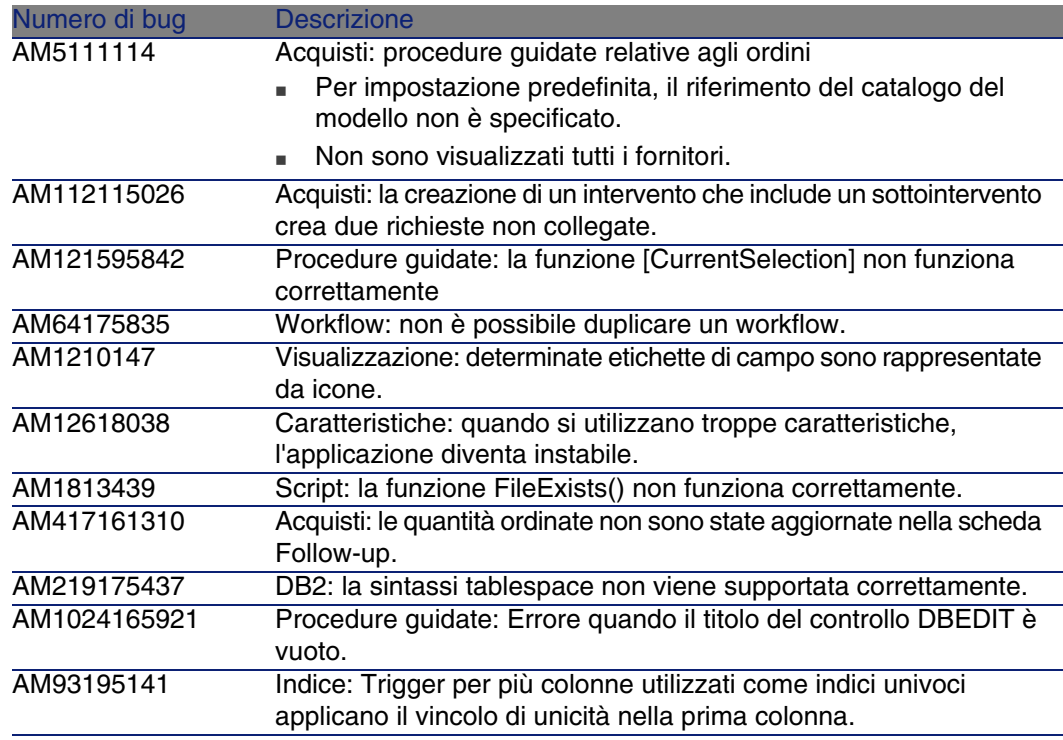

## <span id="page-43-0"></span>Cronologia: Versione 4.2.1

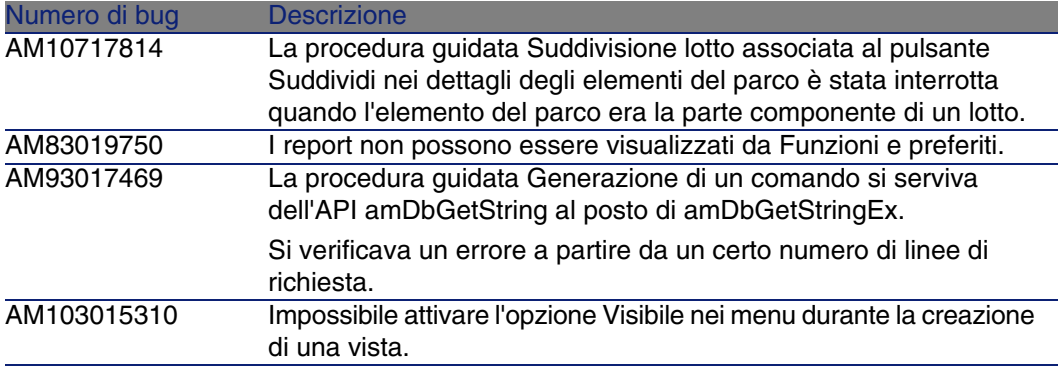

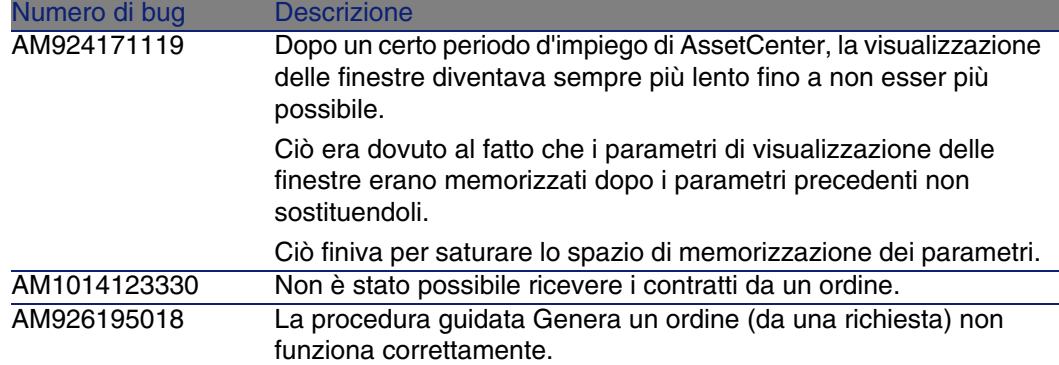

## <span id="page-44-0"></span>Cronologia: Versione 4.2.0

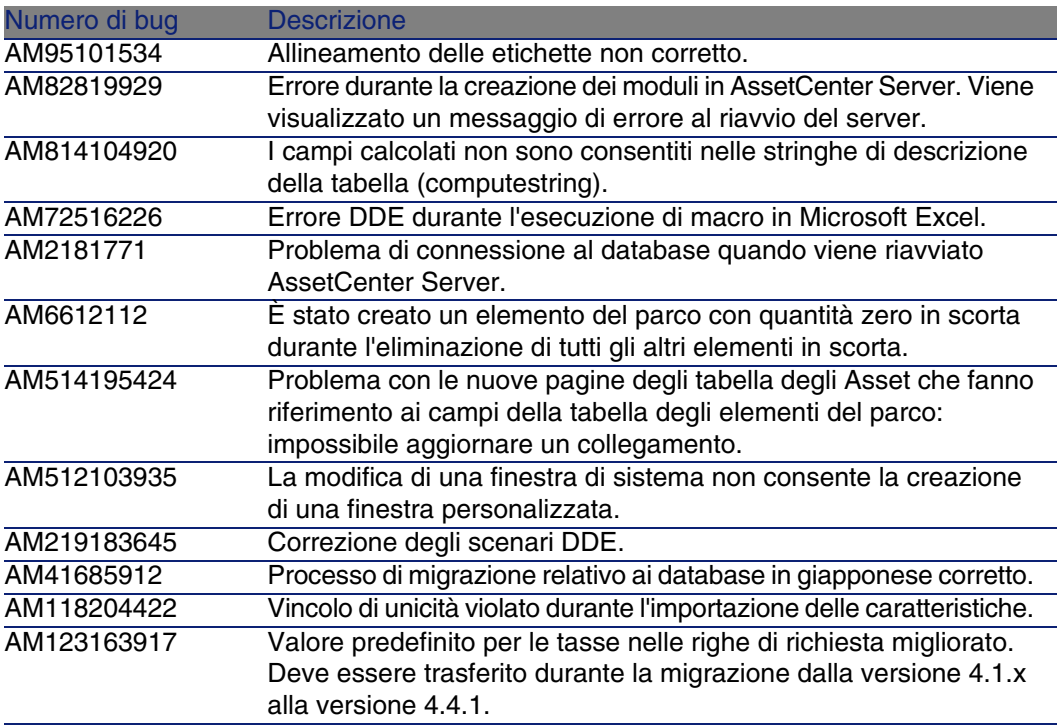

<span id="page-45-0"></span>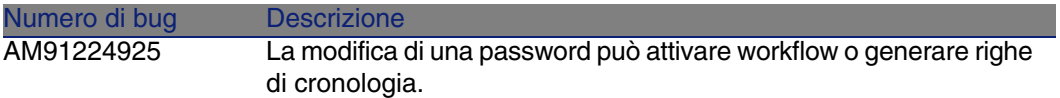

## Cronologia: Versione 4.1.1

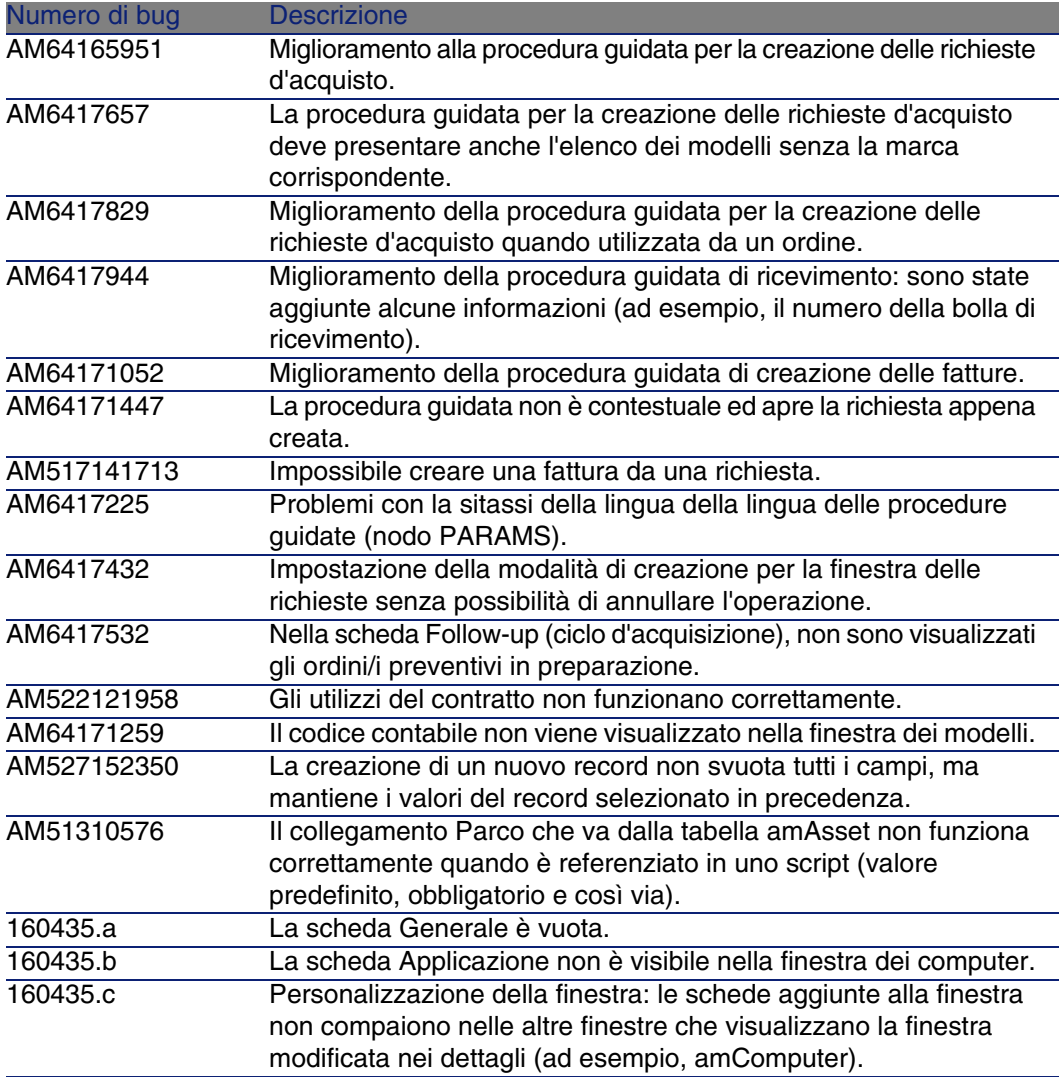

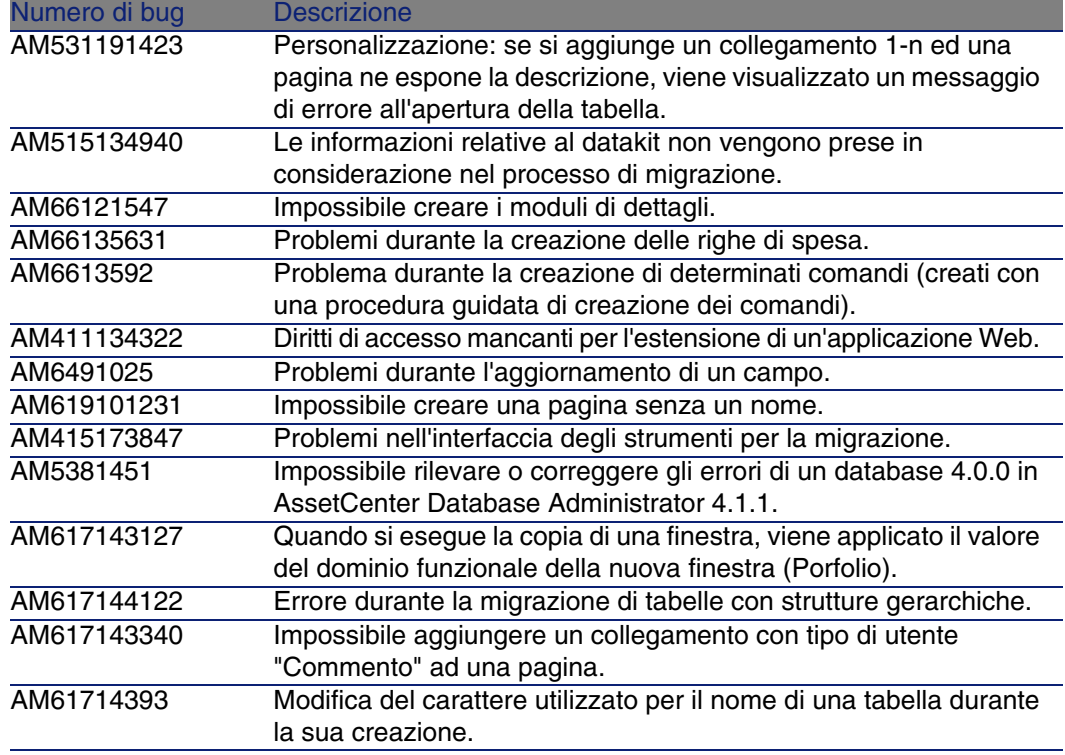

## <span id="page-46-0"></span>Cronologia: Versione 4.1.0

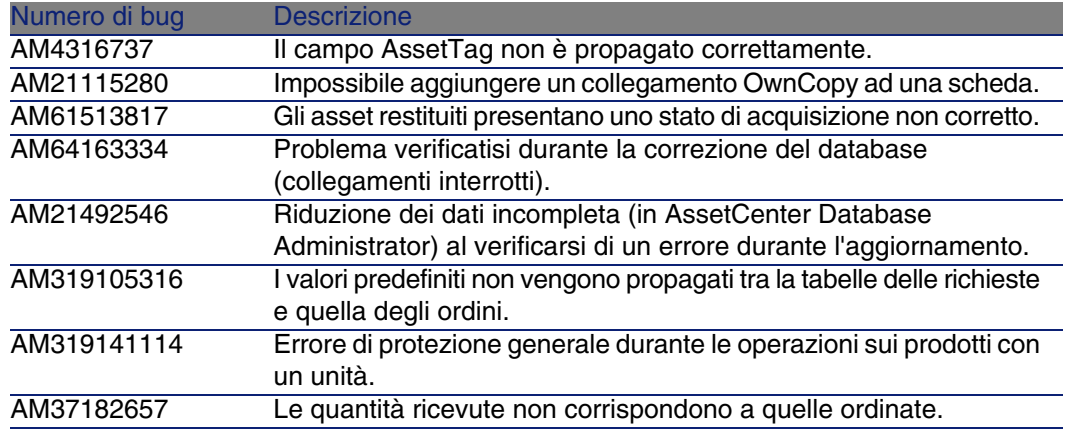

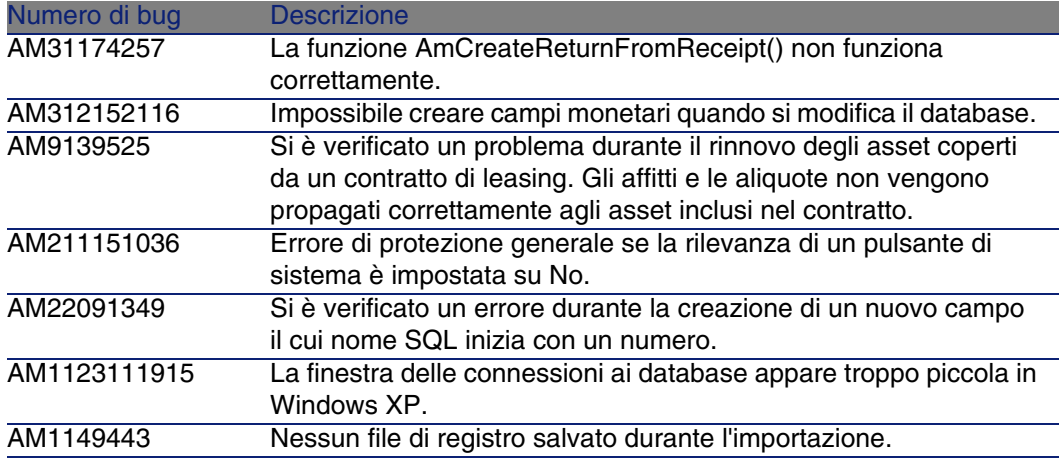

## **7** Per ulteriori informazioni... **CAPITOL**

<span id="page-48-0"></span>Per informazioni supplementari relative a questa versione di AssetCenter, contattare il supporto Peregrine Systems all'indirizzo:

http://support.peregrine.com.

È necessario disporre di un login e di una password validi per accedere al sito.

È inoltre possibile contattare uno dei siti di Helpdesk di Peregrine Systems elencati sotto.

#### **America del Nord, America del Sud, Asia/Pacifico**

Telefono: +(1) (800) 960 9998 (chiamata gratuita, a partire dagli Stati Uniti) +(1) (858) 794 7402 Fax: +(1) (858) 794 6028 E-mail: support@peregrine.com Headquarters: Peregrine Systems, Inc. Attn: Customer Support 3611 Valley Centre Drive San Diego, CA 92130

#### **Europa, Africa**

Telefono: (0) (800) 834 770 (chiamata gratuita, a partire dal Regno Unito) +(44) (0) (02) 8334-5844 Fax: +(44) (0) (02) 8334-5890 E-mail: uksupport@peregrine.com

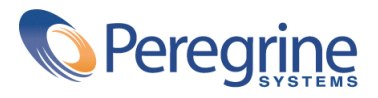